# SETUP Gmail™ ACCOUNT FIRST

**Please setup Gmail account during initial device setup. If you are going to use a password** 

**or a pattern unlock you must have a valid Gmail account setup in the event you forget either.**

Forgot lock pattern? Here's a way to reset it.

- With wrong pattern lock continues for 3 consecutive times ( first time is 5 consecutive times ) then wrong pattern reminder screen will appear "User name" and "password"
- **Enter your Gmail account user name and password.**
- Make sure you use the same account that was used to activate the device and double check the password by logging in to that Google**™** account in a browser on laptop or PC.
- If you don't have access to the original Gmail account, you will need to do a hard reset and lose your settings and apps on the device. Data on the memory card will not be erased.

# PORTANT SAFETY INSTRUCTIONS

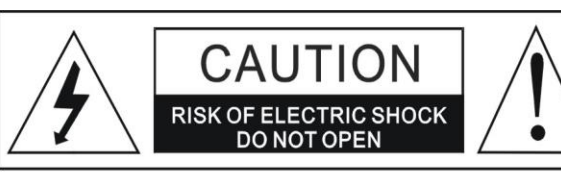

#### **WARNING:**

TO REDUCE THE RISK OF FIRE OR ELECTRIC SHOCK, DO NOT EXPOSE THIS PRODUCT TO RAIN OR MOISTURE.

#### **WARNING:**

TO REDUCE THE RISK OF FIRE OR ELECTRIC SHOCK, AND ANNOYING INTERFERENCE, USE THE RECOMMENDED ACCESSORIES ONLY.

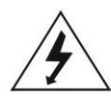

The lightning flash with arrowhead symbol within an equilateral triangle is intended to alert the user to the presence of uninsulated dangerous voltage within the product's enclosure that may be of sufficient magnitude to constitute a risk of electric shock to persons.

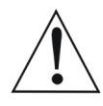

The exclamation point within an equilateral triangle is intended to alert the user to the presence of important operating and maintenance (servicing) instructions in the literature accompanying the appliance.

#### **FCC NOTICE:**

This equipment has been tested and found to comply with the limits for a Class B digital device, pursuant to part 15 of the FCC Rules. These limits are designed to provide reasonable protection against harmful

interference in a residential installation. This equipment generates, uses and can radiate radio frequency energy and if not installed and used in accordance with the instructions, may cause harmful interference to radio communications.

However, there is no guarantee that interference will not occur in a particular installation. If this equipment does cause harmful interference to radio or television reception, which can be determined by turning the equipment off and on, the user is encouraged to try to correct the interference by one or more of the following measures:

- Reorient or relocate the receiving antenna.
- Increase the separation between the equipment and receiver.
- Connect the equipment into an outlet on a circuit
- different from that to which the receiver is connected. . Consult the dealer or an experienced radio/TV technician for help.

#### **FCC WARNING:**

To assure continued compliance, follow the attached installation instructions and use only shielded cables when connecting to other devices. Modifications not authorized by the manufacturer may void user's authority to operate this device.

This device complies with part 15 of the FCC Rules. Operation is subject to the following two conditions:  $(1)$ This devi ce harmful  $may$ cause not interference, and (2) this device must accept any interference recei ved. including interference that may cause undesired operation. changes or modifications not expressly<br>approved by the party responsible for coul d voi d user's compliance the authority to operate the equipment. complies equi pment Thi s wi th FCC radiation exposure limits set forth for an uncontrolled environment. The device has been evaluated to meet general RF exposure requirement. The device can be used in portable exposure condition without restriction.

# **IMPORTANT SAFETY INSTRUCTIONS**

Before using the unit, be sure to read all operating instructions carefully. Please note that these are general precautions and may not pertain to your unit. For example, this unit may not have the capability to be connected to an outdoor antenna.

1) Read these instructions.

All the safety and operating instructions should be read before the product is operated.

2) Keep these instructions.

The safety and operating instructions should be retained for future reference.

- 3) Heed all warnings.
- All warnings on the product and in the operating instructions should be adhered to.
- 4) Follow all instructions. All operating and use instructions should be followed.
- 5) Do not use this apparatus near water.
	- Do not use this product near water and moisture, for example: near a bathtub, washbowl, kitchen sink or laundry tub; in a wet basement; or near a swimming pool.
- 6) Clean only with dry cloth. Unplug this product from the wall outlet before cleaning. Do not use liquid cleaners or aerosol cleaners. Use a dry cloth for cleaning.
- 7) Do not block any ventilation openings. Install in accordance with the manufacturer's instructions. Slots and openings in the cabinet and in the back or bottom are provided for ventilation, to ensure reliable operation of the product and to protect it from overheating. These openings must not be blocked or covered. The openings should never be blocked by placing the product on a bed, sofa, rug or other similar surface. This product should never be placed near or over a radiator or heat source. This product should not be placed in a built-in installation such as a bookcase or rack unless proper ventilation is provided or the manufacturer's instructions have been adhered to.
- 8) Do not install near any heat sources such as radiators, heat registers, stoves, or other apparatus (including amplifiers) that produce heat.
- 9) Do not defeat the safety purpose of the polarized or grounding-type plug. A polarized plug has two blades with one wider than the other. A grounding type plug has two blades and a third grounding prong. The wide blade or<br>the third prong are provided for your safety. If the provided plug does not fit into your outlet, consult an ele for replacement of the obsolete outlet.
- 10) Protect the power cord from being walked on or pinched particularly at plugs, convenience receptacles, and the point where they exit from the apparatus.
- 11) Only use attachments/accessories specified by the manufacturer.
- 12) Use only with the cart, stand, tripod, bracket, or table specified by the manufacturer. or sold with the apparatus. When a cart is used, use caution when moving the cart/apparatus combination to avoid injury from tip-over.

An appliance and cart combination should be moved with care. Quick stop, excessive force and uneven surfaces may cause the appliance and cart combination to overturn.

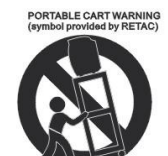

- 13) Unplug this apparatus during lightning storms or when unused for long periods of time. To protect your product from a lightning storm, or when it is left unattended and unused for long periods of time, unplug it from the wall outlet and disconnect the antenna or cable system. This will prevent damage to the product due to lightning and power-line surges.
- 14) Refer all servicing to qualified service personnel. Servicing is required when the apparatus has been damaged in any way, such as power-supply cord or plug is damaged, liquid has been spilled or objects have fallen into the apparatus, the apparatus has been exposed to rain or moisture does not operate normally, or has been dropped.

#### 15) Power source

This product should be operated only from the type of power source indicated on the marking label. If you are not sure of the type of power supply to your home, consult your appliance dealer or local power company. For products intended to operate from battery power, or other source, refer to the operation instructions.

#### 16) Power lines

An outside antenna system should not be located in the vicinity of overhead power lines or other electric light or power circuits, or where it can fall into such power lines or circuits. When installing an outside antenna system, extreme care should be taken to keep from touching such power lines or circuits as contact with them might be fatal.

### **INSTRUCT RTANT SAFET**

#### $17)$ Overloading

Do not overload wall outlets and extension cords as this can result in a risk of fire or electric shock.

#### 18) Object and liquid entry

Never push objects of any kind into they product through openings as they may touch dangerous voltage points or short out parts that could result in fire or electric shock. Never spill or spray any type of liquid on the product.

#### 19) Outdoor antenna grounding

If an outside antenna is connected to the product, be sure the antenna system is grounded so as to Provide some protection against voltage surges and built up static charges. Section 810 of the National Electric Code ANSI/NFPA 70 provides information with respect to proper to grounding of the mast and supporting structure, grounding of the lead-in wire to an antenna discharge product, size of grounding conductors, location of antenna-discharge product, connection to grounding electrodes and requirements for the grounding electrodes.

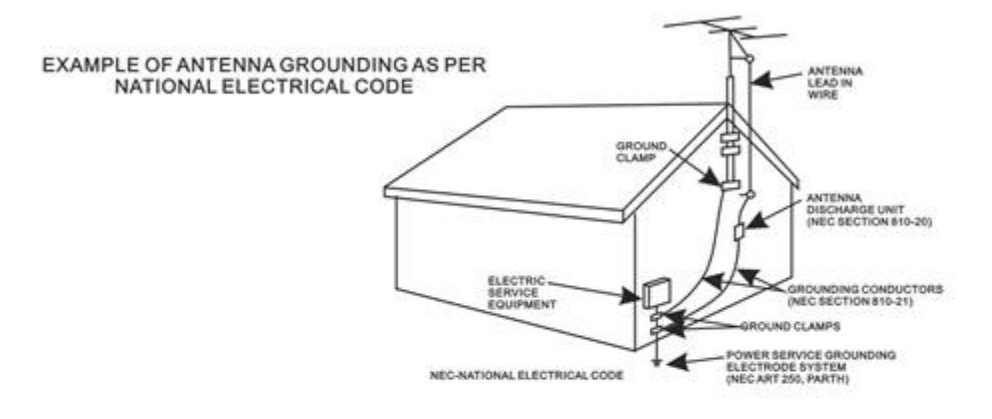

#### 20) Service

Do not attempt to service this product yourself as opening or removing covers may expose you to dangerous voltage or other hazards. Refer all servicing to qualified service personnel.

#### 21) Replaccment parts

When replacement parts are required, be sure the service technician uses replacement parts specified by the manufacturer or those that have the same characteristics as the original parts.

Unauthorized substitutions may result in fire or electric shock or other hazards.

#### 22) Safety check

Upon completion of any service or repairs to this product, ask the service technician to perform safety checks to determine that the product is in proper operation condition.

#### 23) Wall or ceiling mounting

The product should be mounted to a wall or ceiling only as recommended by the manufacturer.

#### 24) Damage requiring service

Unplug this product from the wall outlet and refer service to qualified service personnel under the following conditions. a) When the power-supply cord or plug is damaged.

- b) If liquid has been spilled or objects have fallen into the product.
- c) If the product has been exposed to rain or water.
- d) If the product does not operate normally by following the operating instructions. Adjust only those controls that are covered by the operating instructions, as an adjustment of other

controls may result in damage and will and require extensive work by a qualified technician to restore in the product to its normal operation.

- e) If the product has been dropped or the cabinet has been damaged.
- f) When the product exhibits a distinct change in performance-this indicates a need for service.

#### 25) Note to CATV System Installer

This reminder is provided to call the CATV system installer's attention to Article 820-40 of the NEC that provides guidelines for proper grounding and in particular, specifies that the grounding system of the building, as close to the point of cable entry as practical.

#### Note:

Refer all servicing to qualified service personnel. Servicing is required when the unit has been damaged in any way such as the following: the power-supply cord or plug has been damaged, liquid has been spilled into the unit, the unit has been exposed to rain or moisture, the unit has been dropped or the unit does not operate normally.

# **IMPORTANT SAFETY INSTRUCTIONS**

This manual contains important safety precautions and information for correct usage. Please be sure to read this manual carefully before use to avoid any damage to the device.

- Do not place the product in hot, wet or dusty environments.
- Do not place the product in hot environments. Especially in summer, do not place it in a car with all the windows closed or in the sun.
- Avoid dropping or smashing the product and do not shake the TFT screen excessively as it may cause damage or abnormal display screen.
- Select a suitable volume and avoid loud sound while using headphone/earphones. Turn down the volume or stop using the product if your ears start hurting or ringing.
	- In the following situations, please charge the product:
		- A. The device shows on the top of the screen.
		- B. System automatically shuts down, and it turns off soon after restart.
		- C. Operation buttons do not work properly.
		- D. The unit will not turn on.

**Note:** Chargers of other models cannot be used for this device because they may cause damage to the device that will void the warranty. Please contact our customer service department if you need a replacement charger.

- Do not disconnect the device while formatting, downloading and/or uploading; otherwise, application errors may occur.
- We are not responsible for any memory erasure or loss caused by damage or product maintenance, or other personal reasons.
- Do not disassemble the product, and avoid cleaning the product with ethyl alcohol, thinner, or benzene.
- Do not use this product in areas which prohibit the use of electronic devices, for example, in an airplane.
- Do not use this product while driving or walking in the street, as it may cause a car accident.

### **Notes:**

- This device is not waterproof.
- All images in this manual are for reference only. Specifications and appearance of the product and the screens are subject to change without prior notice.

# **POWER SOURCE**

# **Battery Recharge**

The device has Recharging a built-in DC==3.7V rechargeable Lithium-ion batteries. Recharge as follows:

- Insert the micro USB plug from the supplied USB connection cable to the Micro USB jack on the device. Plug the full-size USB jack of connection cable to supplied AC/USB Adaptor to wall outlet having AC 100-240V~, 50/60 Hz.
- During charging, the on screen charging icon will turn on. When finished, it will show fully charged icon.

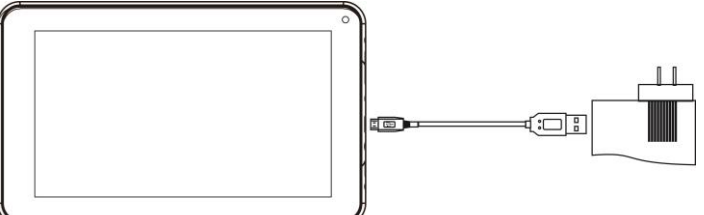

### **This power unit is intended to be in a vertical or floor mount position.**

Notes: Your battery will last longer if you follow these simple guidelines for caring for and storing it.

- 1. Using the supplied AC/USB Adaptor for charging only. Other models charger may damage the device.
- 2. For charging first time, charge it approximately 10 hours. For normal charging, it needs approximately 4 hours.
- 3. Recharge and store the device within the temperature range of  $5^{\circ}$ C $\sim$ 35 $^{\circ}$ C $(40^{\circ}$ F $\sim$ 95 $^{\circ}$ F).
- 4. Do not overcharge (longer than 24 hours). Excessive charging or running the unit until battery goes empty will damage battery. Battery life will be extended if you keep the battery fully charged.
- 5. Battery life naturally shortens slowly over time.
- 6. The rechargeable battery incorporated in this product is not user replaceable.

# **Using the touch screen**

- Touch the corresponding button on the touch screen with your finger.
- Touch the screen and swipe from Right to Left; Left to Right to scroll the pages.

### **Notes:**

**A:** Do not use force when touching the touch screen, as it may damage to the screen.

- **B**: To avoid damaging the touch screen, do not use any object other than your fingers.
- **C:** Do not touch on the touch screen if your fingers are not clean.
- **D:** Do not touch on the touch screen with gloves on.
- **E**: The touch screen may not function if you use a fingernail or other instruments

# **Micro SD card**

This device supports a Micro SD Memory Card (Card not included). To increase memory size, insert a Micro SD card into the card slot on the side of unit as the figure below:

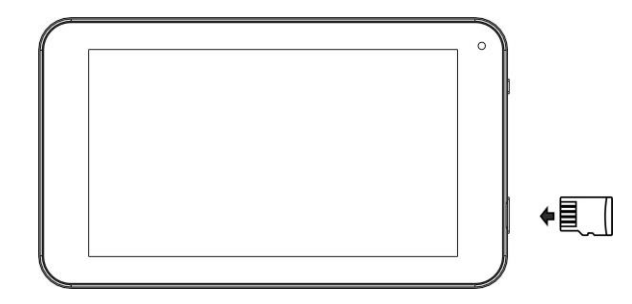

Notes:

- A. Insert the card (Up to 32GB, not included) into the card slot on right side , The card metal chip for your face
- B. To take out the card, press the card until a "click" is heard then pulls out the card.
- C. Before replacing the storage card, make sure the unit has been powered off.
- D. When inserting the storage card, make sure the direction you select is correct. Never insert violently to avoid damaging the card or the unit. If the storage card doesn't work, please check if the direction is correct.
- E. When the card is used for the first time, or it has been used in another device, please format it first through the Computer. You also need to download the desired music, photos and/or movie onto the card before installing into the unit

**Important: Formatting the Micro SD Card will delete all the data on the card. Download the data to your computer before formatting the card.**

# **Micro USB Port (USB OTG)**

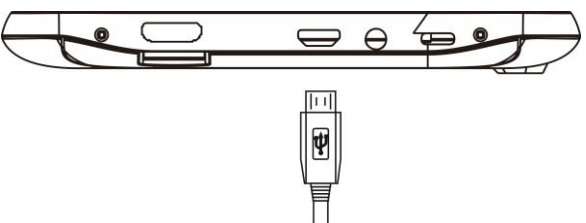

This device supports USB device for extending the memory size, or USB Thumb Drive, inserts the supplied USB cable (micro USB plug to Full size USB female jack) into the micro USB port on the side of unit. Insert USB device into Full size USB female jack, like in the PC.

Notes:

- $\triangleright$  Before replacing a USB drive, make sure the unit has been powered off.
- When inserting the USB driver, make sure the direction you selected is correct. Never insert violently to avoid damaging the USB driver or the unit. If it doesn't work, please make sure if the direction is correct.

# **Power on/off the Device**

- A. Press and hold the  $\bigcup$  button on the right cabinet approximately 5 seconds to power on the unit. Touch and slide the key bar shown on the screen to from below to above unlock
- B. In power on mode, press the  $\mathbb U$  button to turn off the screen for saving battery power. Press again to turn it on.
- **C.** To power off the device, press and hold the  $\bigcup$  button until the "Power off" window pop up, touch the "Power off" and show " shut down" message, the device will to power off

### **Reset:**

If the device becomes abnormal, halts, freezes. Press the RESET Button in the reset hole on the rear of device (see figure as below) with a small screwdriver (not included) to reset the device.

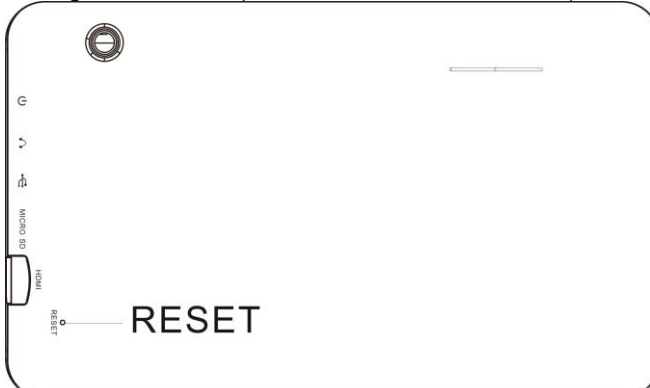

# **Location of Controls**

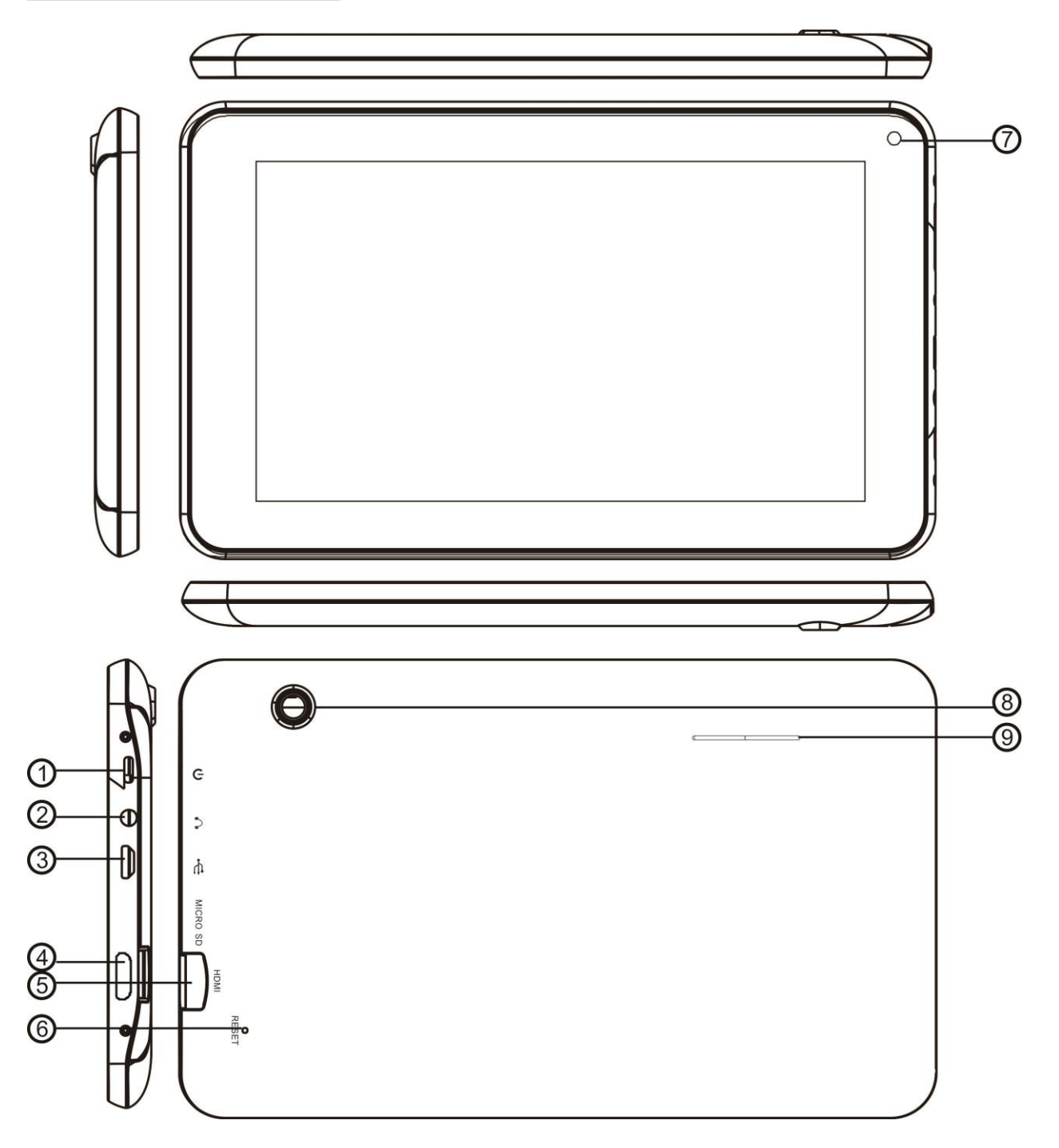

- 1) Power
- 2) Headphone Jack<br>3) Micro USB Port (F
- 3) Micro USB Port (For battery charging & OTG)<br>4) Mini HDMI Port
- 4) Mini HDMI Port<br>5) Micro SD Card 9
- Micro SD Card Slot
- 6) RESET button (Inside the hole)
- 7) Front camera
- 8) Rear camera<br>9) Speaker
- Speaker

# **Connections:**

## **Connect to PC**

A. Connect the Device to the PC via the Micro USB port on the side of cabinet to the USB port on your PC by the supplied connection cable.

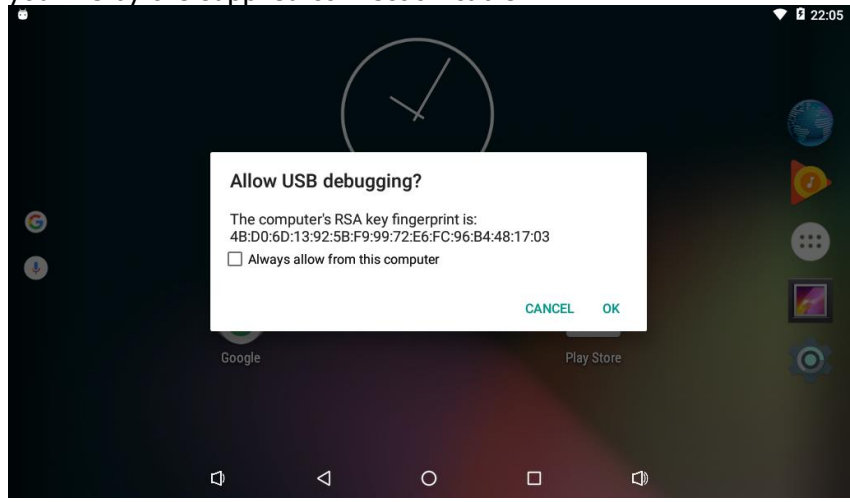

B. Then the screen appear "Allow USB debugging", Touch "OK", the name "CMP821" disk will display on your computer.

### **Earphone / Headphone jack:**

For private listening, connect an Earphone/Headphone to the Headphone jack on the right side of cabinet. The speaker will cut off automatically (Earphone/Headphone not included)

### **Connect to HDMI TV**

 **A:** Connect the device to a TV (with HDMI port) via the Mini HDMI jack on the side of the unit to the HDMI port on the TV. (Connection cable not included).

- **B:** The device will activate the HDMI connection automatically.
- **C:** The tablets display content will show on TV.

# **Getting Started**

**appear on the screen:**

**On home page, touch the" " button on the bottom middle, the following picture will** 

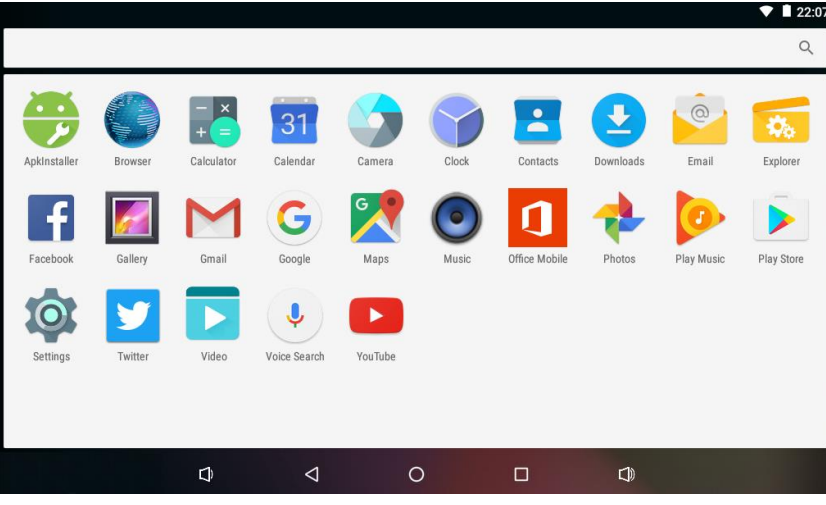

 **Touch the Settings ( ) button on the screen, the setting menu will appear on the screen, then:**

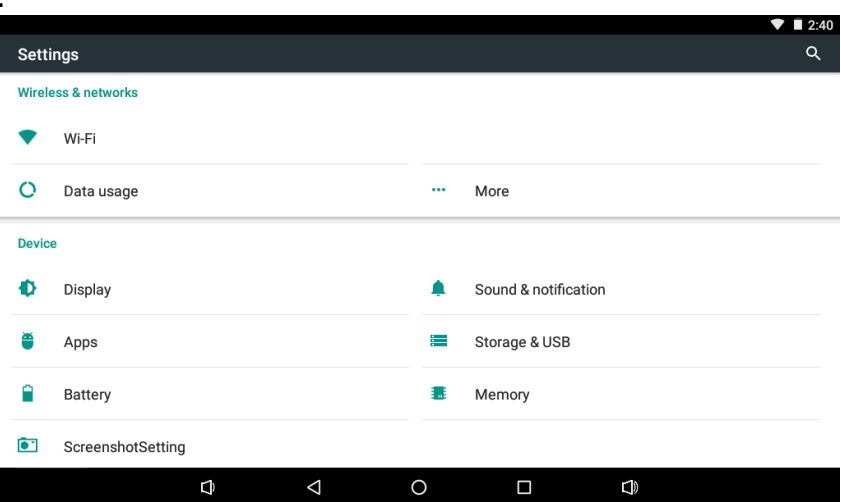

- Touch on the screen and move Up or down to show more selections.
- Choose the corresponding button you need to set. The sub-setting menu will appear on the screen, follow on screen instructions.

# **WIRELESS & NETWORKS**

To browse the web; connecting to apps store, use E-mail, Facebook**™**, Twitter**™**…you must connect this unit to internet by Wi-Fi as below:

1. Touch on the Wi-Fi "OFF" button then slide it to the right to turn Wi-Fi ON, wait a few seconds, the available Wi-Fi networks will appear.

2. Touch on the desired network to start connection as on screen instructions. (Maybe ask for password).

NB: After setting, you can turn it ON or OFF by touching the  $($ 

☆ The device automatically scans and lists all local Wi-Fi Network found.

☆ Touch the top-right corner " " and choose "Add network" follow the prompts to add your network.

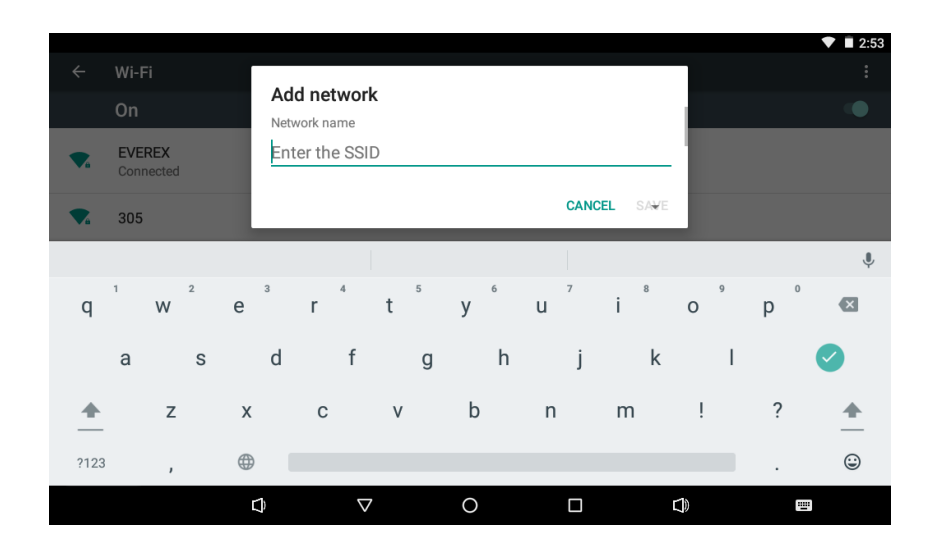

# **DISPLAY**

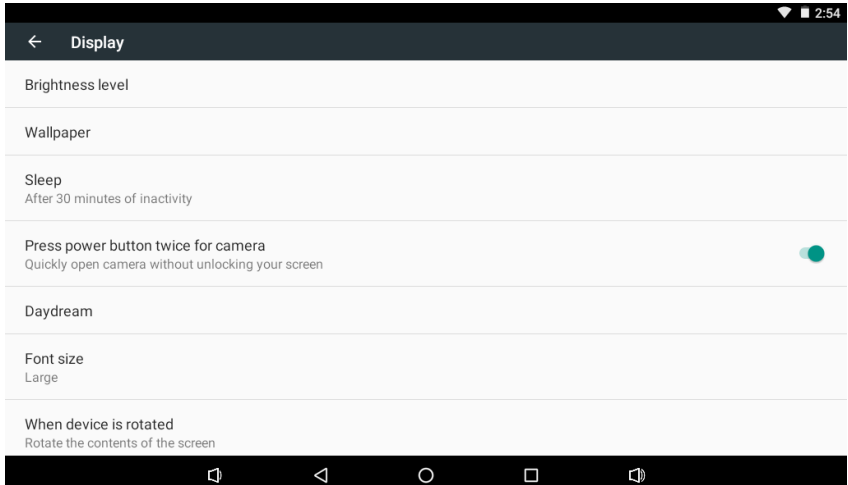

**Brightness level:** To adjust the screen brightness by moving the scaling bar.<br>Wallpaper: To choose and set the wallpaper screen. **Wallpaper:** To choose and set the wallpaper screen.<br>
Sleep: To enable sleep mode and select time to sleep w **Sleep:** To enable sleep mode and select time to sleep while not in operation.<br>Font size: To adiust the display Font Size. **Font size:** To adjust the display Font Size.

# **DESKTOP**

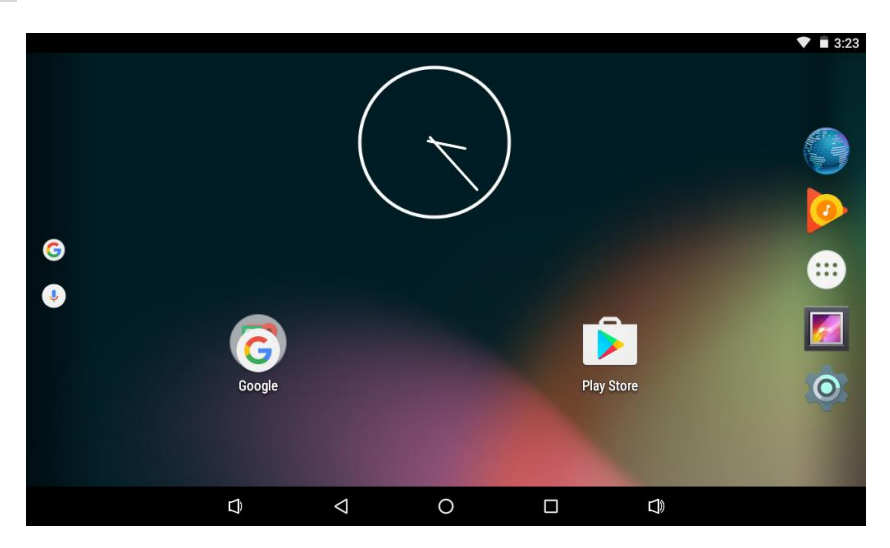

# **Status Bar**

• The Status Bar lies at the bottom of the screen.

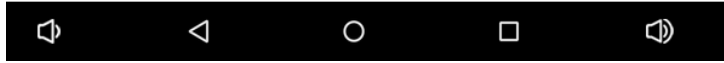

### **Operation**.

Below are some advises on how to operate the operation zone:

- $\cdot$  By touching the  $\leq$  icon, you can get back to the previous screen.
- By touching the  $\bullet$  icon, you can get back to the homepage wherever interface you are in.
- $\blacksquare$  By touching the  $\blacksquare$  icon, a window popup which shows the all apps in operation.
- By touching the  $\Phi$  icon, you can decrease the sound volume.
- By touching the **interpretate** icon, you can increase the sound volume.
- $\triangleright$  The Status Bar lies at the top of the screen

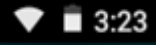

- The **icon for WIFI signal**
- $\cdot$  The  $\Box$  icon for Show battery status
- The **CALC** icon for Time

• In the main menu interface, you can open and operate any app by touching on the icons to run applications such as Explorer, Browser, Music,Video, as well as during web browsing or PDF viewing, you can drag the menu, by sliding the screen to scrolling up and down the page as well as to enable the page to move different directions respectively.

# **Application Management**

**Downloading AndroidTM Applications:** 

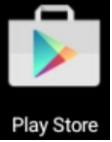

 $\parallel$ ☆ **Pre-loaded App stores such as Google PlayTM is providing many interesting and free applications for downloads. Individual app store may ask for credit card information and personal details. Please be caution that some application may require to pay.**

**Downloading Android Applications direct from a Website** 

You can download Android applications directly from websites, and then quickly and easily install them on your device.

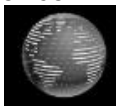

- Touch the Browser application icon to launch the internet browser.
- Enter the desired website URL, and touch the **download** link for the application you want to install on your device.
- After the download is complete, touch on the download file (in the **Apps under setting** screen), Touch **Open → Install**.

**A:** Touch the "Explorer" icon on the apps page, will be shown in above picture.

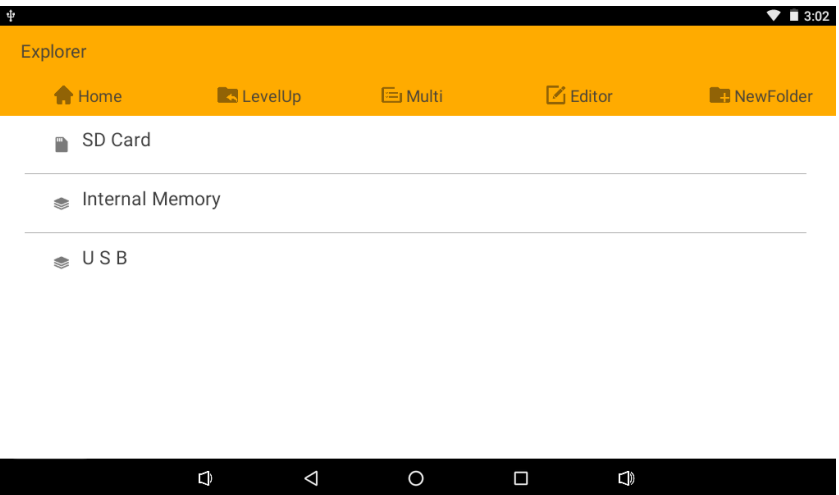

B**:** Select the file or folder you want to do action as below, touch and hold the file about 2 seconds, Pop-up menu will display different options File operation as Delete File, Rename File, Copy File, Move File, Email File and send by Bluetooth and Property etc. -----

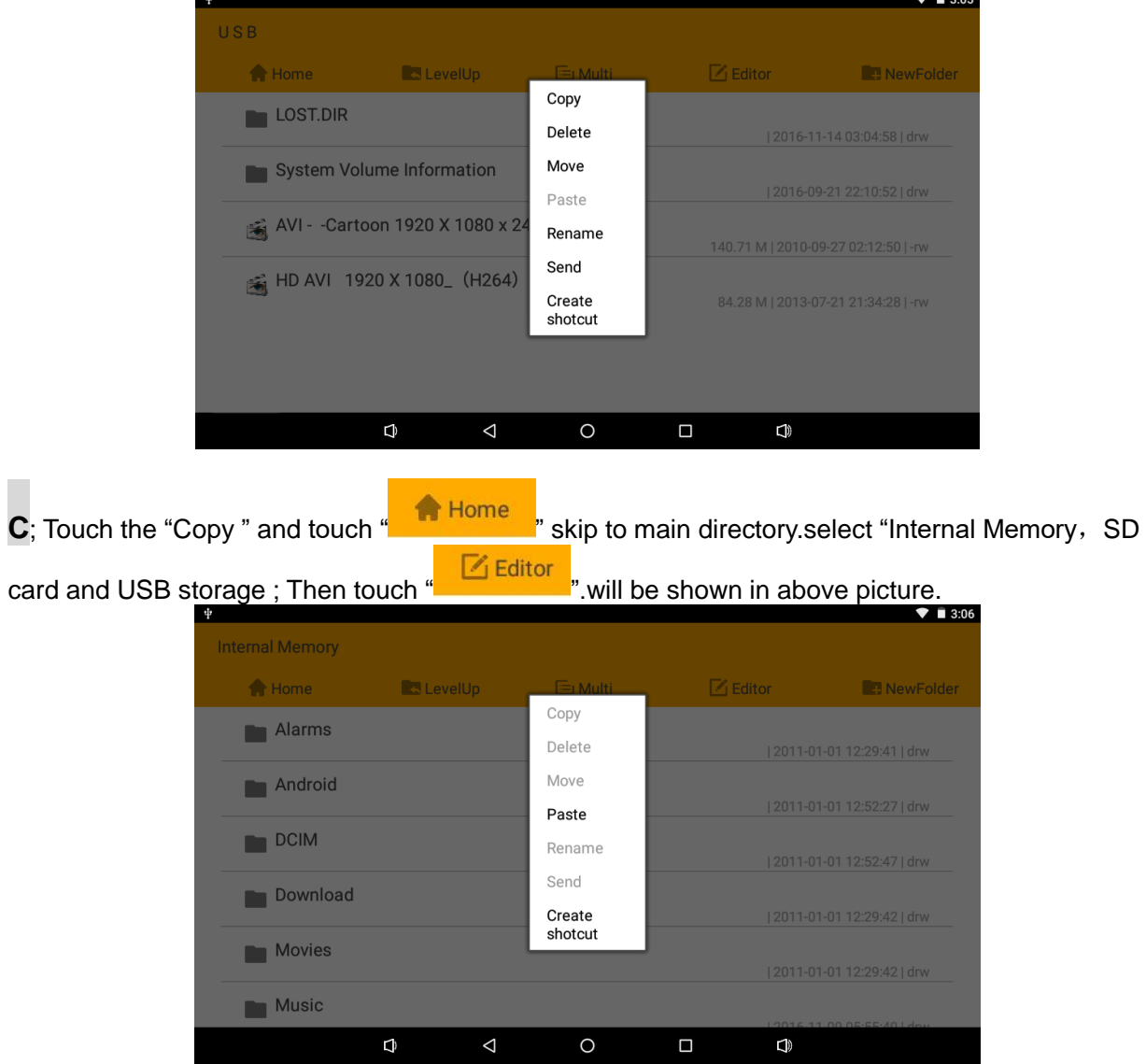

D: Touch the "Paste", the file will copy and display on the screen.

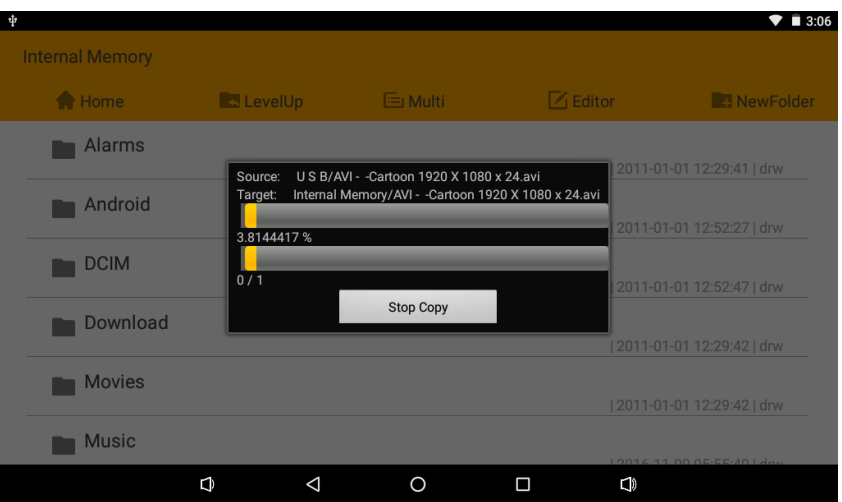

### **Google Play Music**

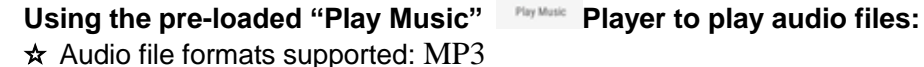

The "Play Music" player will automatically load the music files from the SD/USB/Local Disk to the playlist after turning on the "Play Music" player.

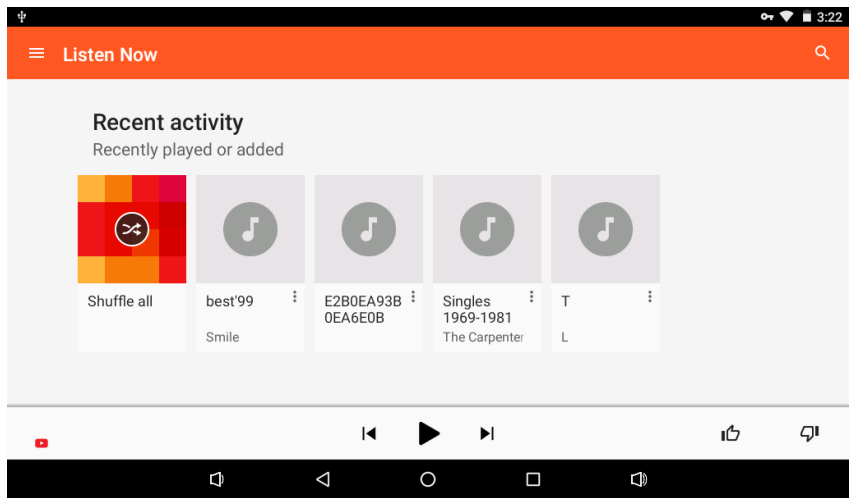

### **Video**

☆ Video file formats supported: H.264, VC-1, AVI and RMVB.

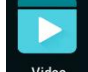

In the main menu, touch the icon  $\Box$  Video to enter "Video". It will list all the video files

Choose video files from Local Disk or External storage card in the video player playlist. The system will automatically load the video file form external storage or local disk to the playlist after turning on the Video.

The playlist as shown in the below figure:

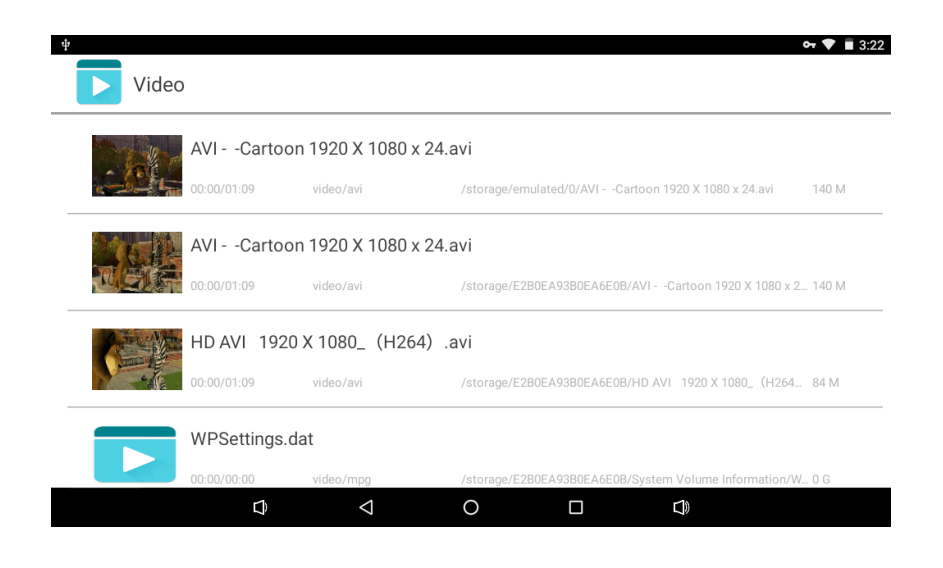

# **Frequently Asked Questions**

**← Android** 

**Q: What Android OS version is on my Device?** 

- **A: Android 6.0, Marshmallow**
- *Basic Device Functionary*

### **Q: Do I have to charge the battery before use?**

A: You should charge the battery for at least 4 hours, but you can use the device while it's charging. Use the included power adapter to charge; this device charge via USB cable.

*Email*

### **Q: Can I use any of my personal email addresses to send/receive email?**

- A: The device supports POP3 and SMTP accounts. Some free email accounts are not supported on mobile devices. Check with your email provider to see if your account is supported.
- *Media Cards*

### **Q: Which media cards are compatible with my Device?**

A: Micro SD card.

*Music*

### **Q: How do I add music files to my device?**

- A: Copy the music files from your computer onto a micro SD card or USB storage device, and then use the "Explorer" application to copy the files into the device.
- *Photos*

### **Q: How do I add photo files to my device?**

A: Copy the photo files from your computer onto a micro SD card or USB storage device, and then use the" Explorer "application to copy the files into the device.